## **TEI BY EXAMPLE**

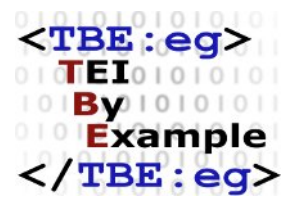

## **MODULE 8: CUSTOMISING TEI, ODD, ROMA**

Ron Van den Branden

Edward Vanhoutte

Melissa Terras

Centre for Scholarly Editing and Document Studies (CTB) , Royal Academy of Dutch Language and Literature, Belgium, Gent, 9 July 2010 Last updated September 2020

Licensed under a Creative Commons Attribution ShareAlike 3.0 License

## TABLE OF CONTENTS

1. [Introduction....................................................................................................................................................................1](#page-4-0)

## <span id="page-4-0"></span>1. Introduction

Throughout its history, TEI has grown into a complex and encompassing system, allowing you to express your view on a text in a very flexible way, ranging from rather general statements on the textual structure to highly specific analyses of all kinds of textual phenomena. Currently (at [version](https://tei-c.org/Vault/P5/4.0.0/doc/tei-p5-doc/en/html/) 4.0.0), the TEI defines no less than 580 different elements and it is hard to imagine a document that would need them all. On the other hand, it is much easier to imagine a document that would need just *that* element that isn't present in the current set of elements defined by TEI.

The TEI community anticipated such concerns and explicitly designed TEI P5 as:

- a highly modular system, allowing users to cherry-pick the parts they need
- an extensible system, allowing users to add new elements and attributes or modify existing ones

Put differently, TEI very much resembles a library of text concepts where you can walk in, stroll through shelves filled with TEI element and attribute definitions, and choose exactly those that suit your document analysis. When you check out at the counter, they will all be collected and put in a nice bag, reading "schema for documents of [your name]." What's more, even if you have brought your own elements and attributes, they will be included in the same schema! You take your receipt, which is a blueprint listing all elements and attributes included in your schema so you can revisit your selection afterwards, walk home and happily start encoding your texts with your very own TEI schema. In the TEI world, this library visit is called "TEI customisation." As it is a visit you will have to repeat often in order to fine-tune a tailored schema for your encoding projects, this tutorial will guide you through the most relevant steps for doing so.

A couple of elements in the above analogy will be the focus of this tutorial, so allow us to elaborate them a bit more:

- In this tutorial, the general term *TEI schema* will be used for any formal representation of the elements and attributes you expectin a document. TEIschemas can be expressed as *Relax NG* schemas, *W3C Schema*s, or *DTD*s (don't worry, you ordered for one of these at check-out). In general, you don't have to work on these schemas themselves; they are rather meant as auxiliary files for your XML editing  $/$  processing software to validate your document(s) and make sure they conform to the rules.
- Even more importantthan a schema isthe "receipt" for your TEIschema. This will allow you to remember the choices made and facilitate you to share your schemas with others. In the TEI world, such a "blueprint" is just another TEI document with specific elements, and is called an *ODD* (One Document Does it all).

It's important to know that, as of TEI P5, there is no "fixed" monolithic one-size-fits-all TEI schema. Instead, you are supposed to create your own before you can start encoding TEI texts. In this sense, customisation is a built-in prerequisite for using TEI. Testimony to this centrality is the fact that TEI maintains a specific tool for easing this customisation process. It is called "Roma," and accessible as a user-friendly web form at <https://roma.tei-c.org/>. Consider it an electronic librarian.

1

This tutorial won't discuss the different TEI schema formats, but instead focus on both the formal ODD vocabulary for expressing TEI customisations, and the process of editing an ODD file with the Roma tool. In doing so, this tutorial will be the odd one out: at the same time slightly more conceptual than the other ones, and more concrete, using and introducing the Roma web tool along the way throughout the examples.

......

<sup>1</sup> Currently, an update of the Roma tool is in the making. It is available at a separate URL [\(https://roma.tei-c.org/](https://roma.tei-c.org/)), until it will replace the current Roma tool. So long, the "old" Roma page at <https://roma.tei-c.org/> provides a link to the beta version. As this beta version is meant to replace the current Roma version eventually, we have decided to use it in this tutorial, and to refer to it as "Roma."